# **Getting Started Guide**

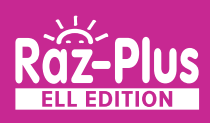

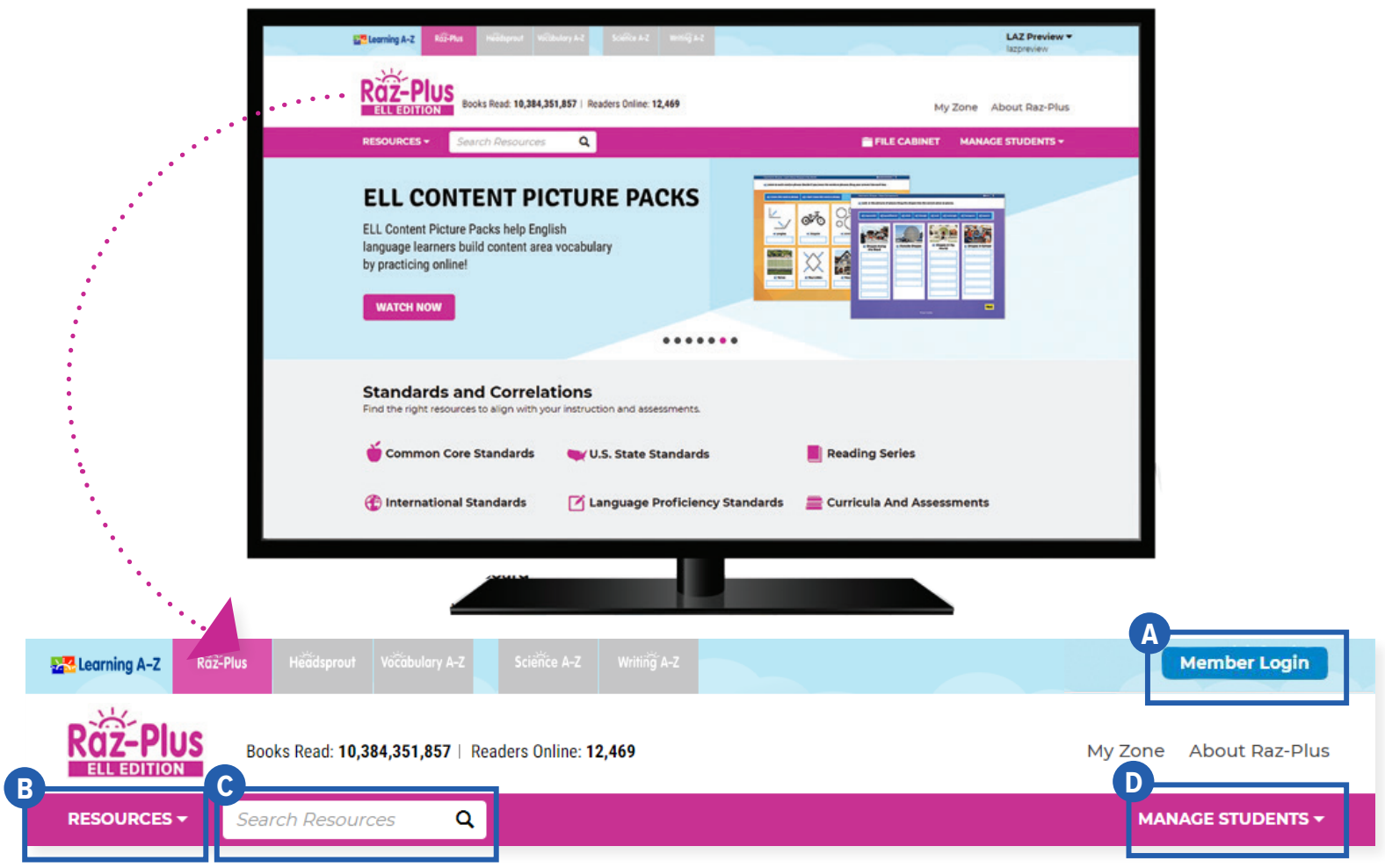

## Quick Reference

**Member Login**, using your username and password, grants you access to all Raz-Plus ELL Edition content. **A**

- **B** The Resource Menu is the heart of Raz-Plus ELL Edition. Here you will find books and passages in English, Spanish, and other world languages. Support English language learners with tools, resources, and research-based strategies to achieve success with social and academic English.
- Use the **Search Bar** to quickly find a resource to address a specific topic, skill, or interest. **C**
- **D** Manage Students is the starting point for accessing your student roster, reports, and assignments. This is also where you go to score student activities in your In Basket.

The **Instructional Support** section, located at the bottom of every page, offers helpful information on getting started, instructional tools, reading level correlations, professional learning, and more.

Revised 072020

**RA**-Learning A-Z

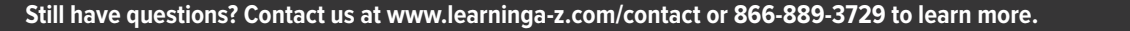

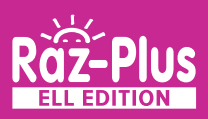

## Log In and Access These Helpful Links and Resources

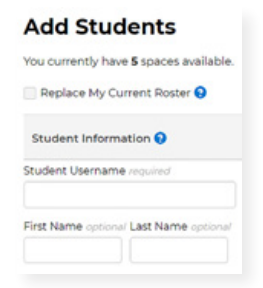

**Learn how to get your students started.**

**[Located under Instructional Support >](https://www.raz-plus.com/helpful-tools/get-students-reading/) [Student Connections >](https://www.raz-plus.com/helpful-tools/get-students-reading/) [Getting Students Started in 3 Steps](https://www.raz-plus.com/helpful-tools/get-students-reading/)**

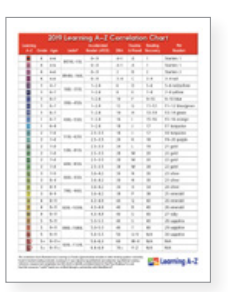

**Explore the reading Level Correlation Chart.**

**[Located under Instructional Support >](https://www.raz-plus.com/learninga-z-levels/level-correlation-chart/) [All About Leveling >](https://www.raz-plus.com/learninga-z-levels/level-correlation-chart/) [Level Correlation Chart](https://www.raz-plus.com/learninga-z-levels/level-correlation-chart/)**

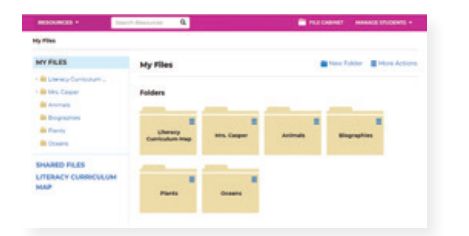

**Organize resources using the File Cabinet.**

**[Located under Instructional Support](https://www.raz-plus.com/technology/file-cabinet-feature/) [>](https://www.raz-plus.com/technology/file-cabinet-feature/) [Instructional Tools >](https://www.raz-plus.com/technology/file-cabinet-feature/) [File Cabinet Feature](https://www.raz-plus.com/technology/file-cabinet-feature/)**

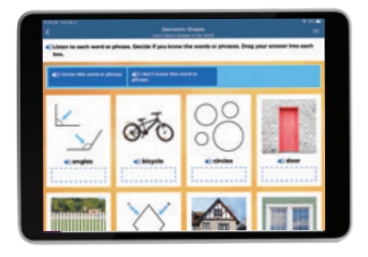

**Explore the resources designed for ELLs. [Located under Resources >](https://www.raz-plus.com/ell/ell-edition/) [ELL Edition](https://www.raz-plus.com/ell/ell-edition/)**

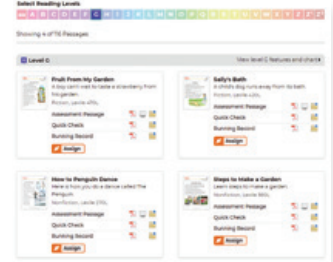

#### **Assess reading progress with Running Records.**

**[Located under Instructional Support >](https://www.raz-plus.com/helpful-tools/about-running-records/) [All About Leveling >](https://www.raz-plus.com/helpful-tools/about-running-records/) [About Running Records](https://www.raz-plus.com/helpful-tools/about-running-records/)**

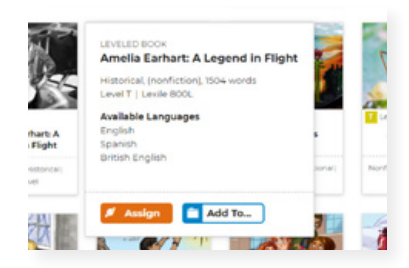

#### **Learn how to Assign resources to students.**

**[Located under Instructional Support >](https://www.raz-plus.com/technology/assignments-feature/) [Instructional Tools >](https://www.raz-plus.com/technology/assignments-feature/) [Assignments Feature](https://www.raz-plus.com/technology/assignments-feature/)**

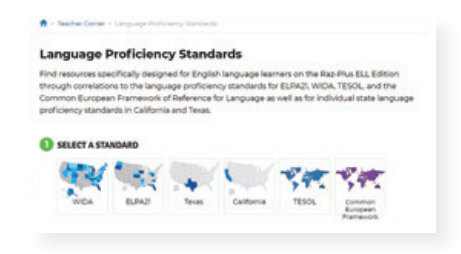

### **Find how we align to Language Proficiency Standards.**

**[Located under Instructional Support >](https://www.raz-plus.com/curriculum-correlations/language-proficiency-standards/) [Standards and Correlations >](https://www.raz-plus.com/curriculum-correlations/language-proficiency-standards/) [Language Proficiency Standards](https://www.raz-plus.com/curriculum-correlations/language-proficiency-standards/)**

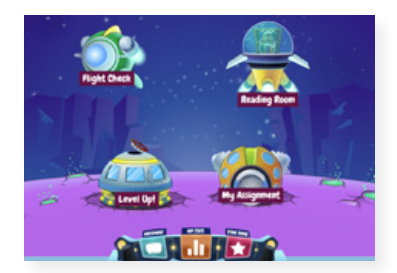

**Get to know the Kids A-Z student portal.**

**[Located under Instructional Support >](https://www.raz-plus.com/helpful-tools/student-portal/) [Student Connections >](https://www.raz-plus.com/helpful-tools/student-portal/) [Get to Know the Student Portal](https://www.raz-plus.com/helpful-tools/student-portal/)**

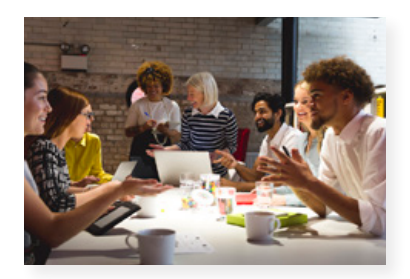

**Build your knowledge with Professional Development.**

**[Located on LearningA-Z.com >](https://www.learninga-z.com/site/resources/professional-development) [Resources > Professional Development](https://www.learninga-z.com/site/resources/professional-development)**

Revised 072020

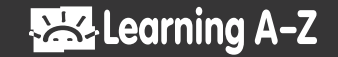